## Real Insight from Code to Silicon

# SourcePoint® Co ScanWorks®

## **Debug Automation using the SourcePoint Command Language**

**Alan Squigna** December

© 2022, ASSET InterTech, Inc.

## Agenda

- Introduction
- Reference Platform: AAEON Whiskey Lake w/DCI
- The Command Language
- Getting Help
- Macro buttons, User-Defined macros, Event macros
- The SourcePoint Assembler
- Built-in Macros: platform.mac, processor.mac, pch.mac, npk.mac
- Some helpful references
- Wrap-Up and Q&A

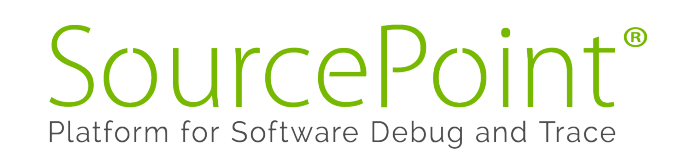

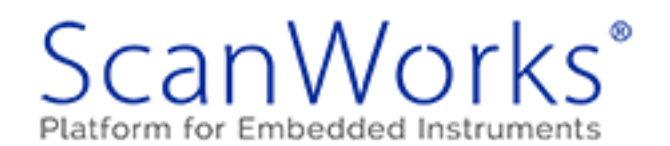

### SourcePoint

### A very powerful JTAG-based debugger **Optimized for low**level firmware debug Learning curve – *lots* of features

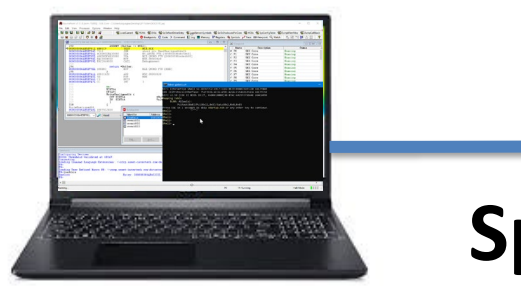

3

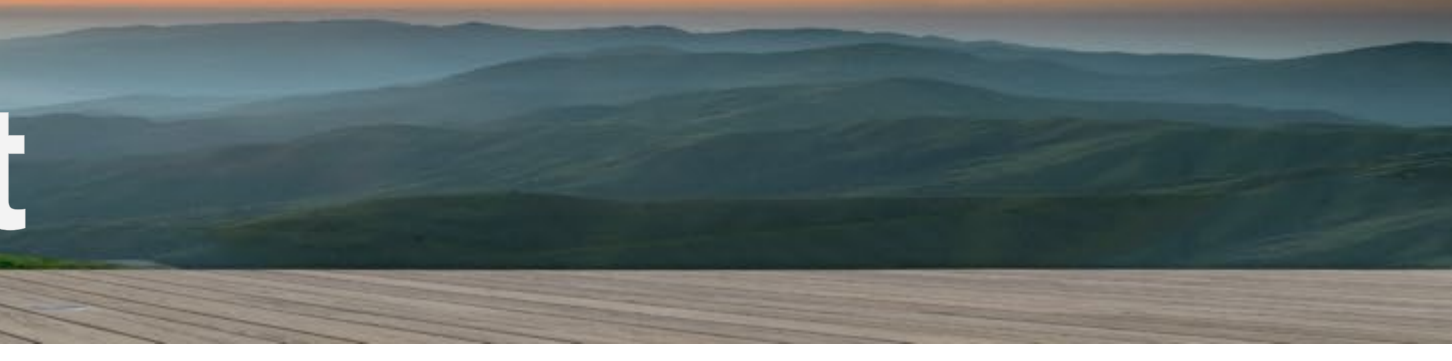

**DCI: WHL DbC3**

**Specialty USB cable**

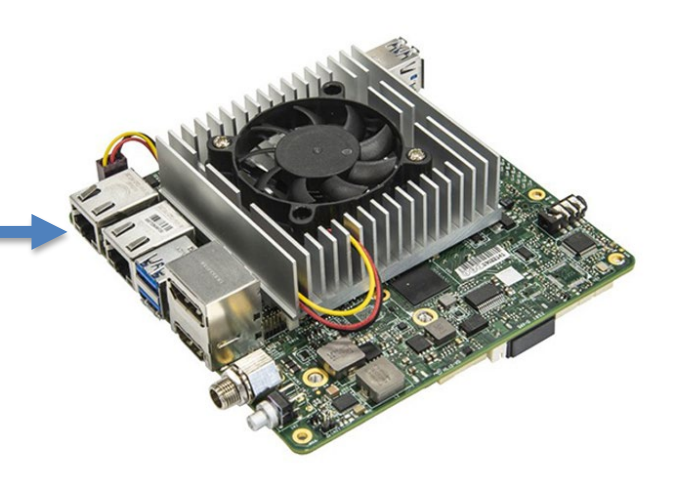

**SourcePoint**

### **On AAEON Whiskey Lake (WHL)** *UP Xtreme* **board:**

*WhiskeylakeOpenBoardPkg DbC3 & FSP – "Choppy Seas"*

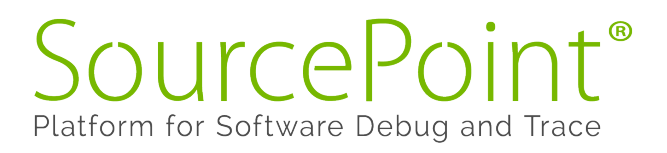

## The Command Language

- **A programming language very similar to 'C'** 
	- *Conditional logic, branching, loops, typed data, operators, functions, etc. etc.*
- **Additional support for run-control, target access, and unique** SourcePoint capabilities
	- *go*
	- *halt*
	- *dbgbreak*
	- *step*
	- *fprintf*
	- *strcmp*
	- *asm/endasm*
	- *etc. etc.*
- $\sim$  > 240 commands and control variables,  $\sim$  400 pages of documentation

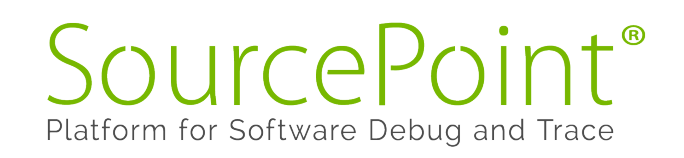

### SourcePoint Command Language

- v Overview
- Introduction
- Syntax Notation
- Comments
- Constants
- Data Types
- Expressions
- Debug Variables
- Debug Variable Arrays
- Debug Procedures
- Control Variables
- Command Files
- Filenames
- Viewpoint Processor and Processor Overrides
- Symbolic References
- Qualified Symbol Names
- \* Commands and Control Variables
	- aadump
	- abort
	- abs
	- acos
	- advanced
	- asin
	- $-$  asm
	- asmmode
	- atan
	- $-atan2$

### From the command line

### **Examples**:

SourcePoint®

Platform for Software Debug and Trace

go til 80io go til 80io; wait; ax while(ax  $!=$  0x9B47) {go til 80io; wait; ax}

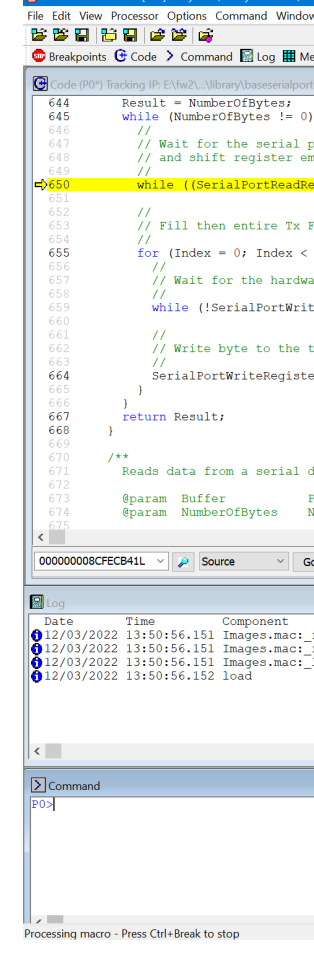

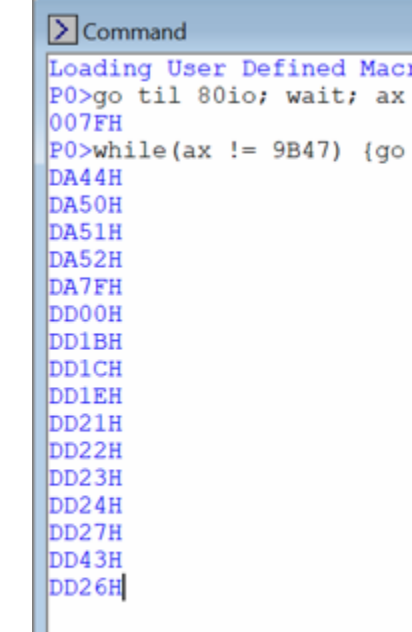

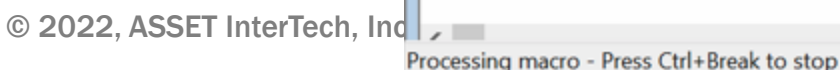

5

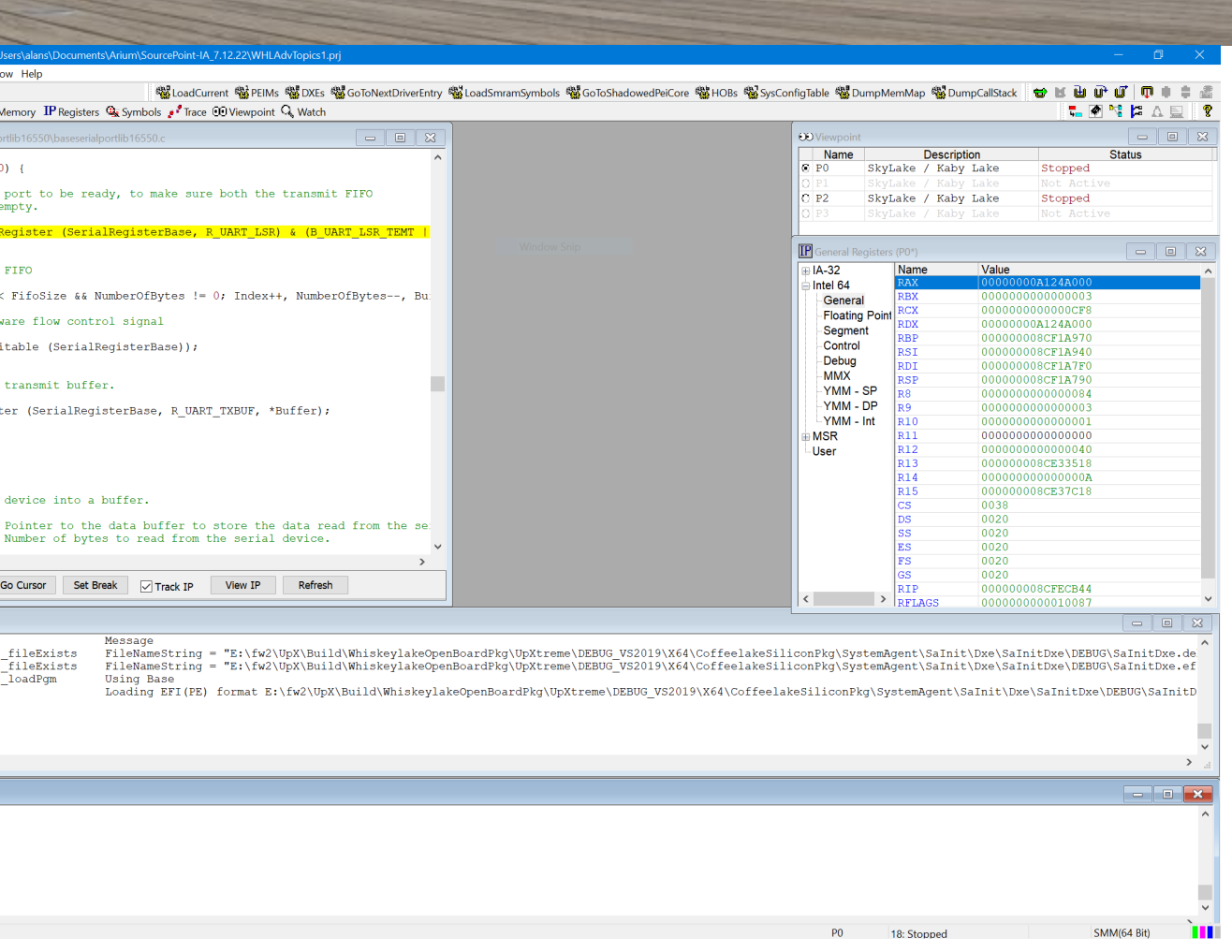

Loading User Defined Macro #0: C:\Users\alans\Documents\Arium\SourcePoint-IA 7.12.22\Macros\EFI\EFI.mac...

 $PO>while (ax != 9B47)$  (go til 80io; wait; ax)

### In a macro

- Procedures are defined, and can be executed, within macro files
- Procedures have parameters (post code is "val") as well as global and<br>local variables
- do/while
- dbgbreak enables a breakpoint on an I/O access, named "POST80", for port 80 and a word (16 bits)
- This routine is equivalent to:
	- while(ax  $!=$  val) {go til 80io; wait; ax}

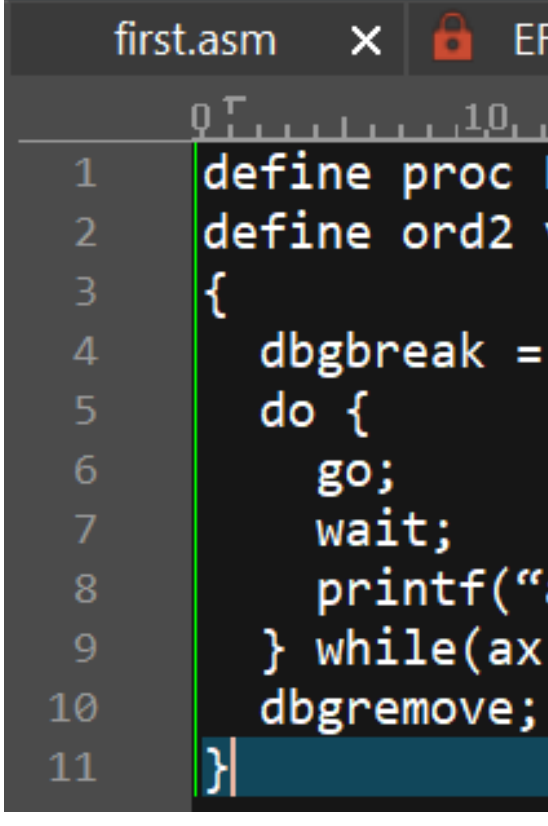

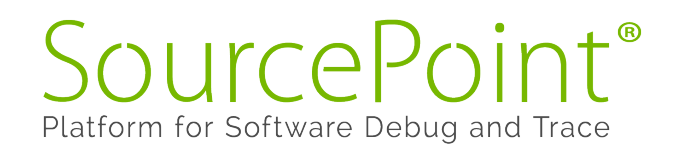

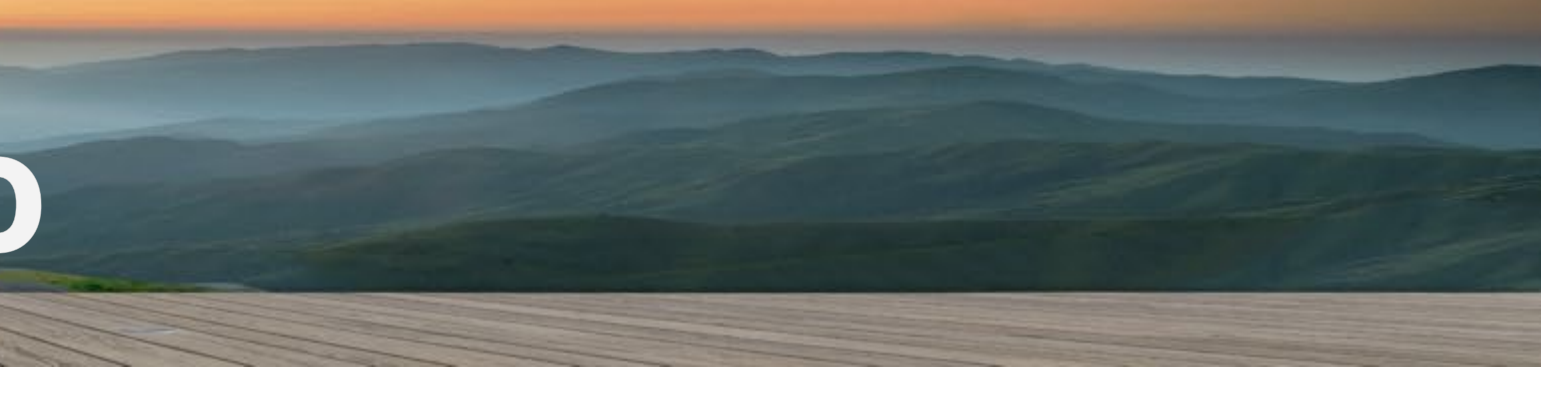

```
first.asm X \parallel \blacksquare EFI.mac X \parallel \blacksquare Alan1.mac X \parallel \blacksquare Processor.mac Xdefine proc RunToPostCode(val)
define ord2 val
  dbgbreak = e, I/O access, n=POST80, l=0 \times 80, s=word;
    printf("ax = %04x\n, ax);
  } while(ax != val)
```
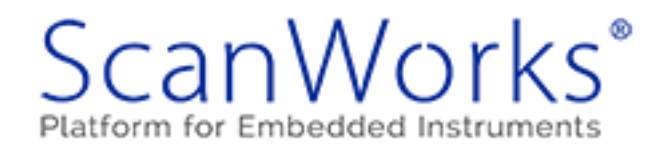

### **Macros**

- Can be assigned to buttons or events
- Up to 20 buttons of your own creation
- **Event macros are very powerful,** and can be triggered based upon:
	- **Breakpoint (any)**
	- **Emulator connected**
	- Go
	- **Project Load/Unload**
	- **Reset (before, after)**
	- **Stop**
	- **Target configure**
	- Target power on
	- $e$  etc.

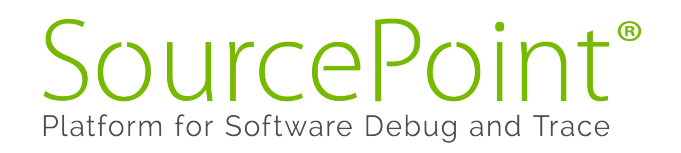

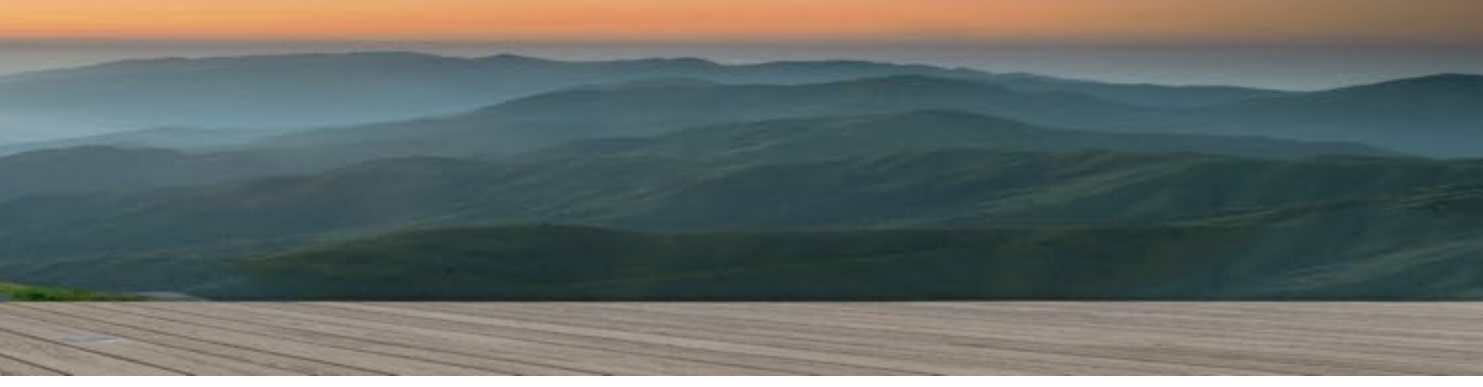

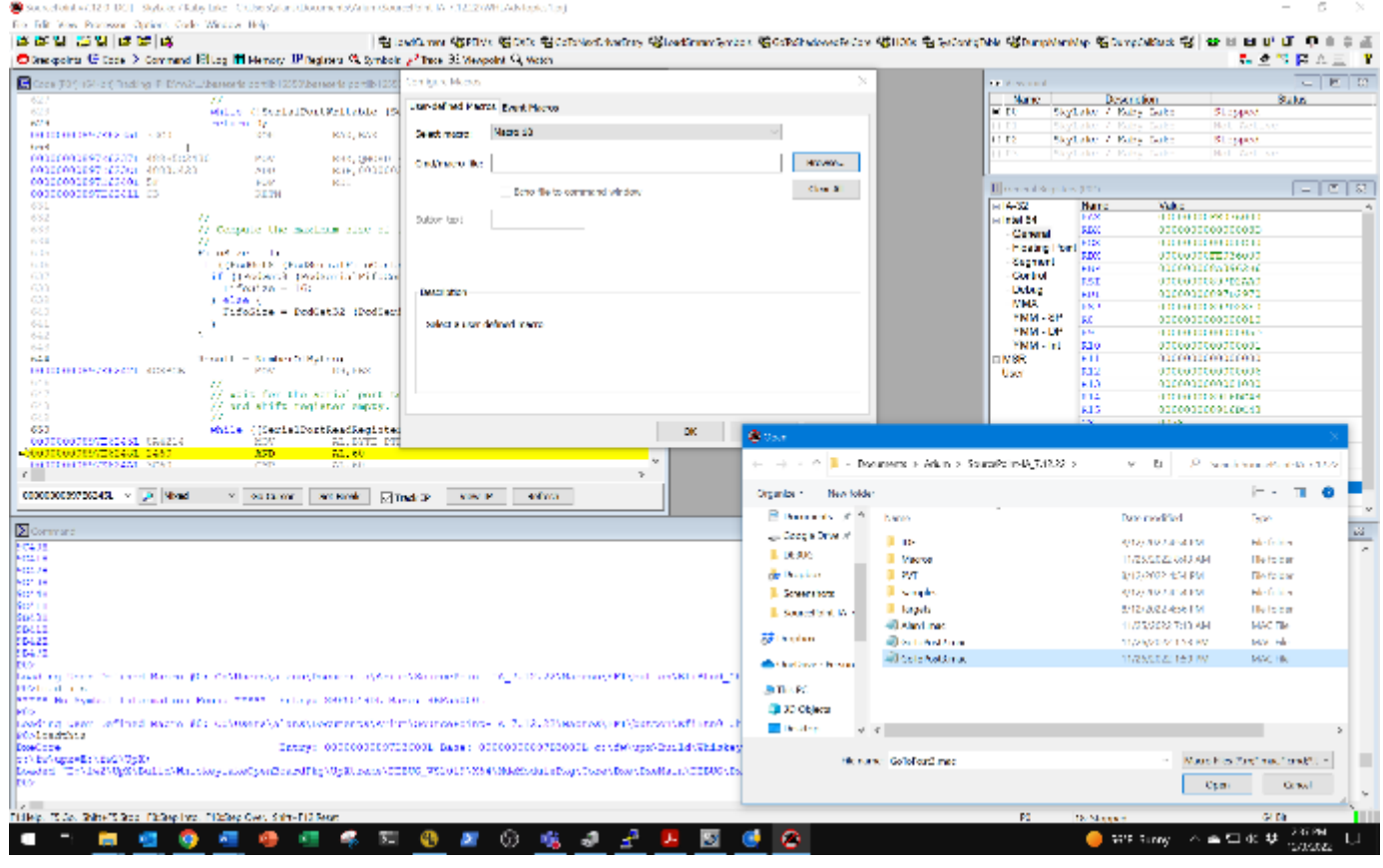

機LoadCurrent 機 PEIMs 機 DXEs 機 GoToNextDriverEntry 機 LoadSmramSymbols 機 GoToShadowedPeiCore 機 HOBs 機 SysConfigTable 機 DumpMemMap 機 DumpCallStack 機

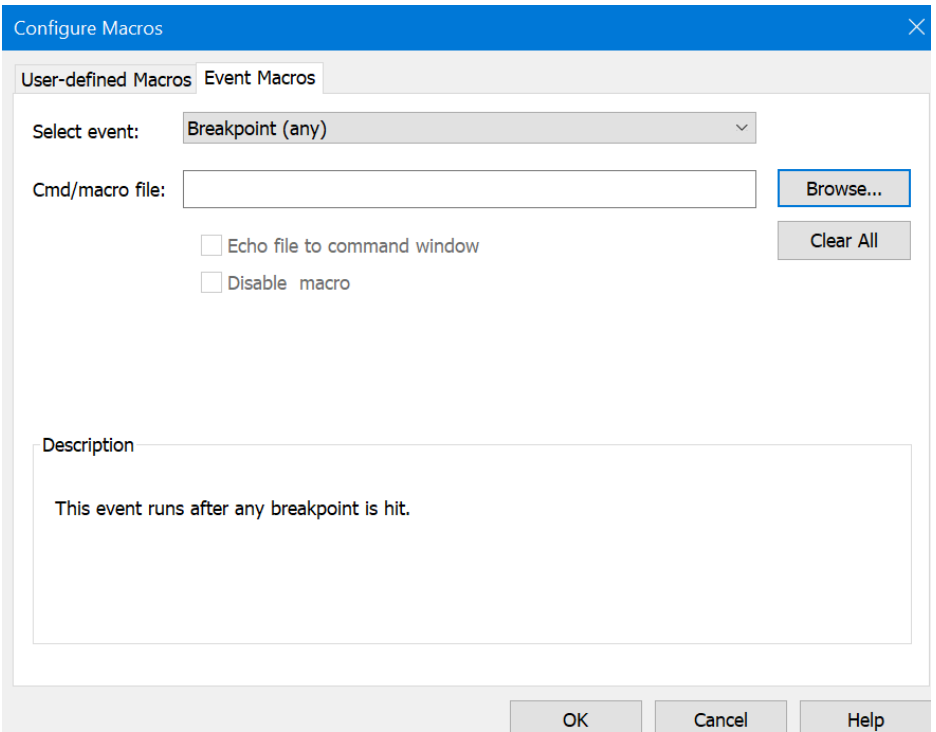

7

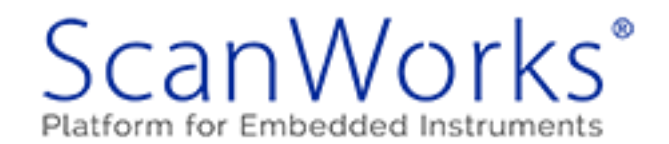

### The SourcePoint Assembler

The command language provides access to the SourcePoint assembler

Can use the command line, or within macros

Single-pass assembler; cannot use labels not yet defined (but can use org directive for out-of-order assembly, and use command language for labels)

Example:

- $\blacksquare$  asm  $1000 =$
- **nov** al, 01
- $\blacksquare$  mov al, 02
- **nov** al, 03
- **E** endasm

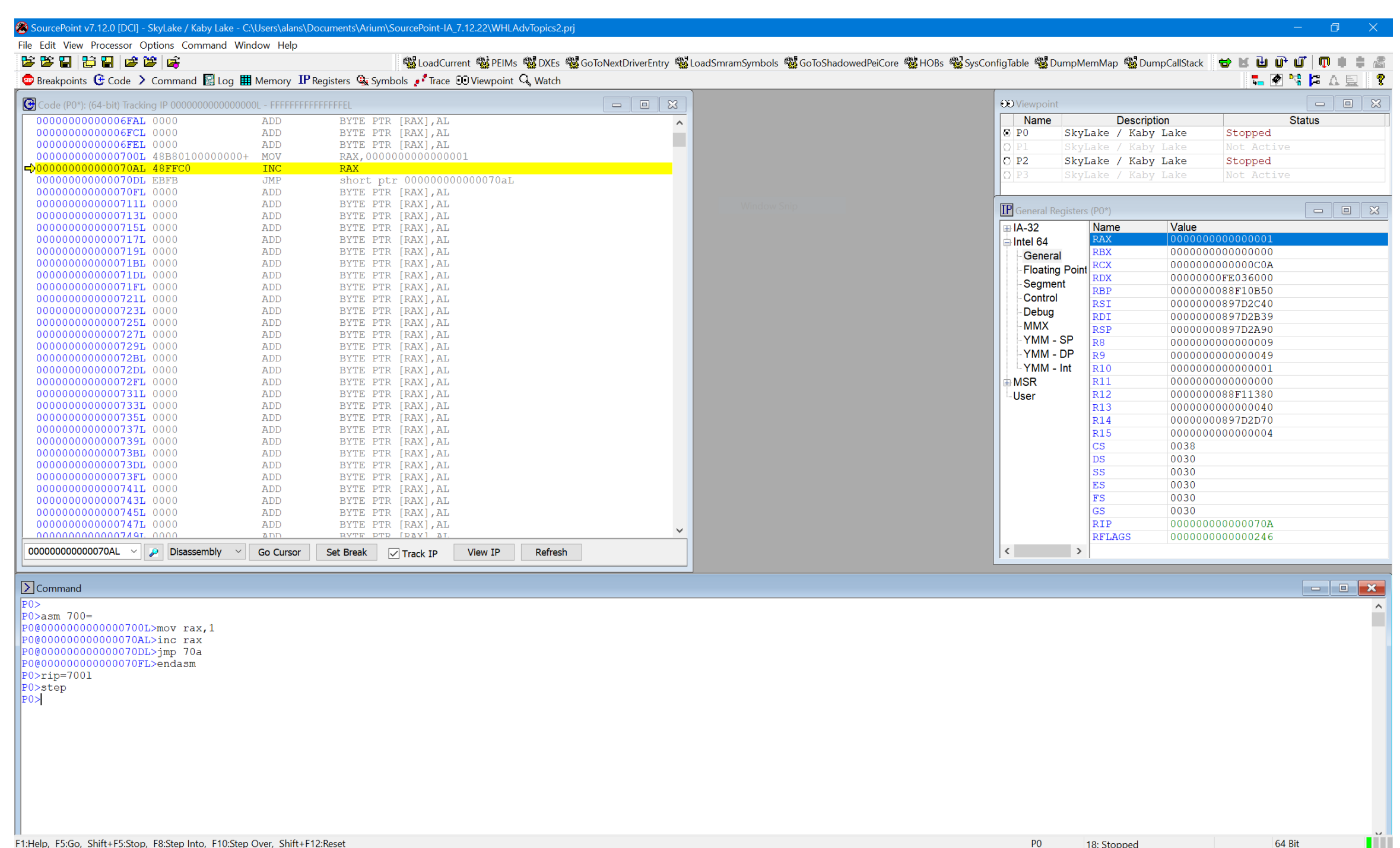

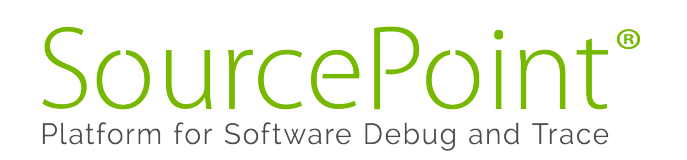

### Useful macros within SourcePoint

- TraceHub.mac
- Platform.mac
- Processor.mac
- Example:
	- define nstring strpath = defaultpath
	- defaultpath = strpath + \\Macros\\Intel
	- include platform.mac
	- pfmGetDetails()
	- **Show**

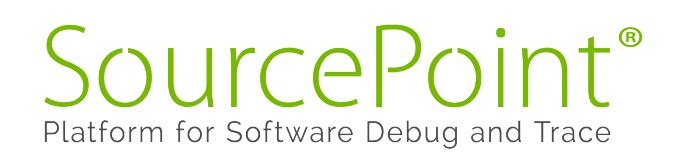

### $\sum$  Command

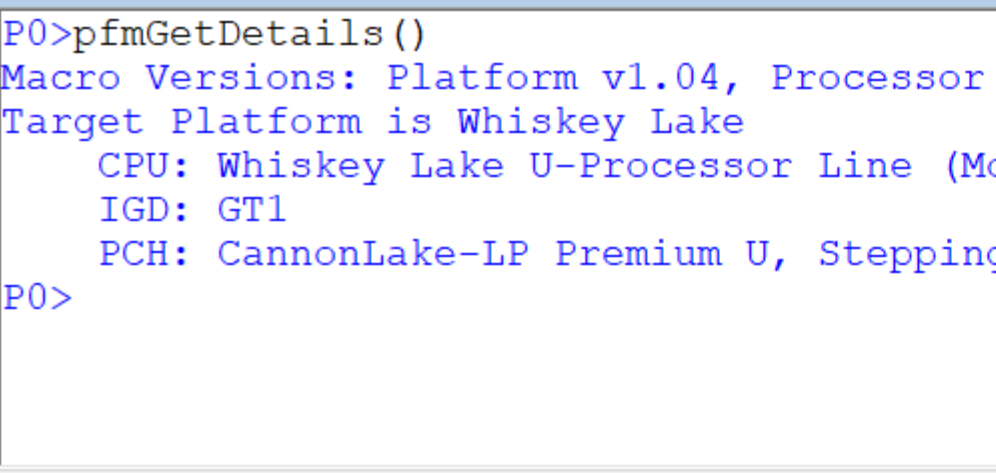

F1:Help, F5:Go, Shift+F5:Stop, F8:Step Into, F10:Step Over, Shift+F12:Reset

v1.03, PCH v1.03 obile) Dual Core, Stepping V0, Processor ID: 0x806EC q D0

© 2022, ASSET InterTech, Inc.

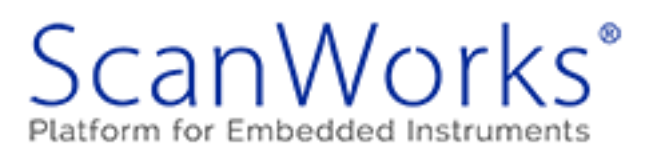

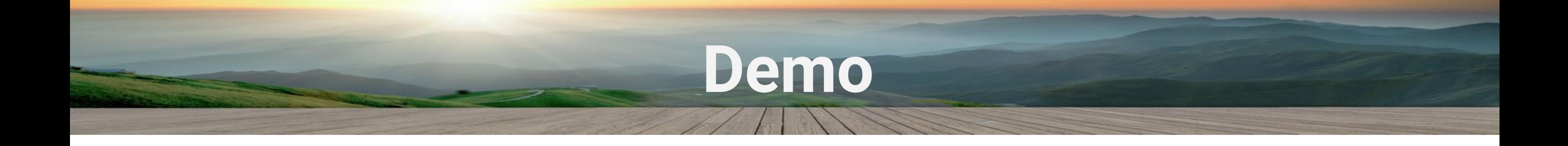

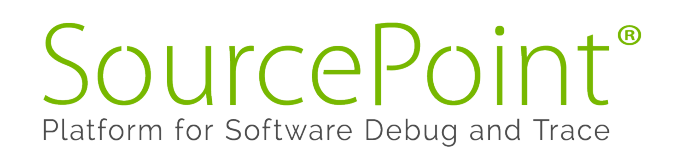

### **Good Resources**

- **SourcePoint Academy**: <https://www.asset-intertech.com/resources/academy/sourcepoint-academy/><br>"How To" Guides and all our technical documentation online
	- **Blogs**: <https://www.asset-intertech.com/resources/blog/category/arium-probes-sourcepoint/><br>Tons of articles on timely debugging and JTAG topics
- **Videos**: <https://www.asset-intertech.com/resources/videos/> Our recorded webinars: <u>DCI debug of UEFI and hypervisor technologies on the AAEON UP Whiskey</u><br>Lake and Tiger Lake boards, JTAG-based debugging of AMD EPYC servers, etc.
- **Webinars**: <https://www.youtube.com/c/UEFIForum/videos> *Beyond Printf – Real-Time Firmware Debugging UEFI Debug with Intel Architectural Event Trace JTAG-based Debug & Trace*

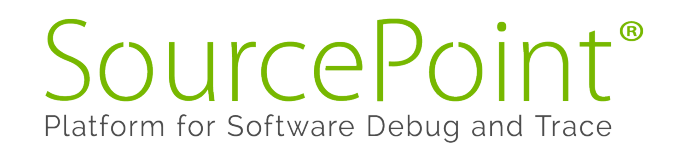

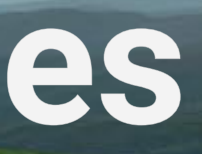

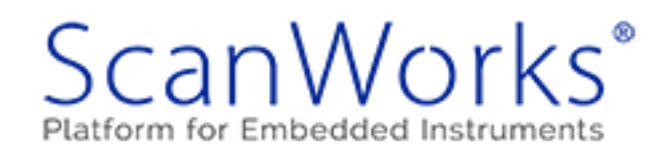

© 2022, ASSET InterTech, Inc.

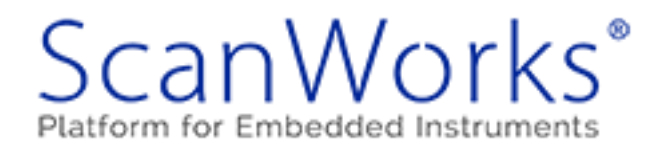

12

## **Wrap-Up**

### Questions?

### Reach me at [alan.sguigna@asset-intertech.com,](mailto:alan.Sguigna@asset-intertech.com) DM @AlanSguigna

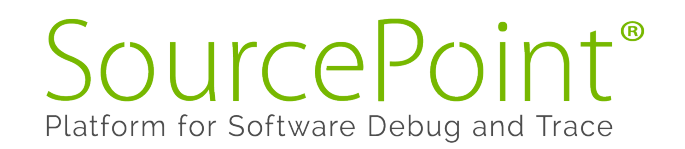

## Real Insight from Code to Silicon

ASSET

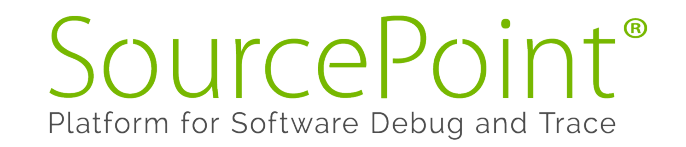

© 2022, ASSET InterTech, Inc.

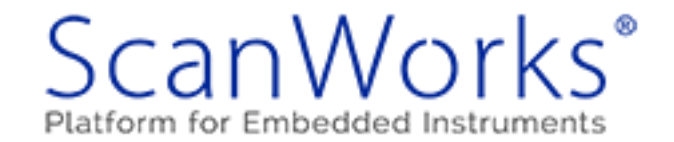